# **PENGARUH KADAR AIR TERHADAP STABILITAS LERENG DAERAH PENGKALAN KABUPATEN LIMA PULUH KOTA**

### **TESIS**

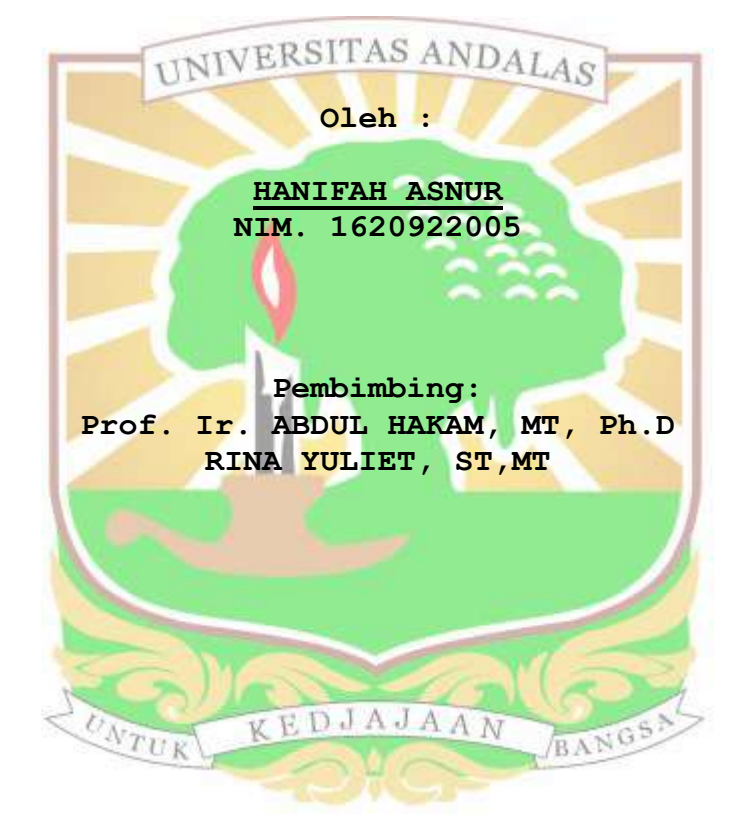

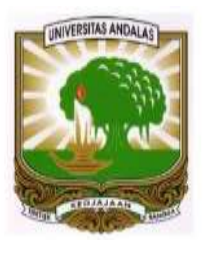

**PROGRAM STUDI MAGISTER TEKNIK SIPIL JURUSAN TEKNIK SIPIL FAKULTAS TEKNIK - UNIVERSITAS ANDALAS PADANG 2018**

#### **ABSTRAK**

<span id="page-1-0"></span>*Stabilitas lereng di Pangkalan Lima Puluh Kota menjadi masalah utama di musim hujan. Beberapa lereng mengalami keruntuhan selama musim hujan berlangsung. Kejadian yang lebih buruk lagi terjadi tahun 2016 dimana keruntuhan lereng telah menelan korban jiwa. Para ahli kemudian menyelidiki hubungan antara kadar air tanah dengan stabilitas lereng wilayah pangkalan.* 

*Sampel tanah yang runtuh diambil dan diuji dilaboratorium, batas plastis dan batas cair dari sampel yang diambil menjadi referensi utama untuk menyelidiki kekuatan tanah dan hubungannya dengan kadar air.Awalnya kekuatan parameter sampel diuji pada saat waktu tanah diambil. Kemudian kadar air sampel dimodifikasi dengan cara dikurang dari batas plastis dan batas cair diikuti kuat tekan, selain kekuatannya berat volume juga diuji. Penampang lereng diambil pada tiga lokasi, dan dilakukan perhitungan analisa stabilitas lereng dengan menggunakan hasil labor dan hasil lapangan.*

*Hasil analisis menunjukan bahwa kadar air merupakan faktor utama yang mempengaruhi stabilitas lereng. Bagaimanapun kandungan air yang kecil dari batas plastis juga mengakibatkan kurangnya parameter kekuatan tanah untuk sampel remoldid. Tapi selama lereng alam masih ada kandungan air yang kuat dari batas plastis jaran terjadi. Akhirnya untuk mencegah keruntuhan lereng selama musim hujan disarankan untuk membuat fasilitas pengontrol air diarea lereng yang berbahaya yang dapat membahayakan manusia dan fasilitas-fasilitas*   $\sqrt{B\Lambda}$ *penting.*

Kata Kunci : Kadar air, Stabilitas lereng, Dinding penahan tanah kantilever

#### **ABSTRACT**

<span id="page-2-0"></span>*Slope stability in Pangkalan Lima Puluh Kota became the main problem in rainy season. There are a number of slope failure during the season. Worse in the year 2016 the slope failures had taken lives. The engineers then need to investigate the relation between the water content of the soil and slope stability in Pangkalan regency.*

*The soil samples from the affected areas have been taken and brought to laboratory to be investigated. The plastic and liquid limits of the samples then were testes to be the main references to investigate soil strength and water content relationships. Initially the*  strength parameter of samples were tested in the condition at time when they were taken. Then the water *content of the samples were modified less and more than their plastic and liquid limits, followed by strength tests. Besides the strengths, the unit volume of the samples were also tested.* 

*The slope cross section are taken on field for three locations. The numerical for slope stability analyses then were accomplished using the laboratory results and slope cross sections. The analyses results showed the water contents are the most important factor which effect the slope stability. The stability of slope become critical when the water contents close to their liquid limits. However, the water content less than their plastic limit also resulting less strength soil parameter for remolded samples. But, in the field since the slope were naturally exist, the water content less than plastic limit rarely happen. Finally, to reduce the slope failure during rainy season, it was suggested to make water control facility in the area where the slope failure can be very danger such that can affects humans and critical facilities.* 

Keywords: Water amount, Stability of slope, Cantilever soil holder wall

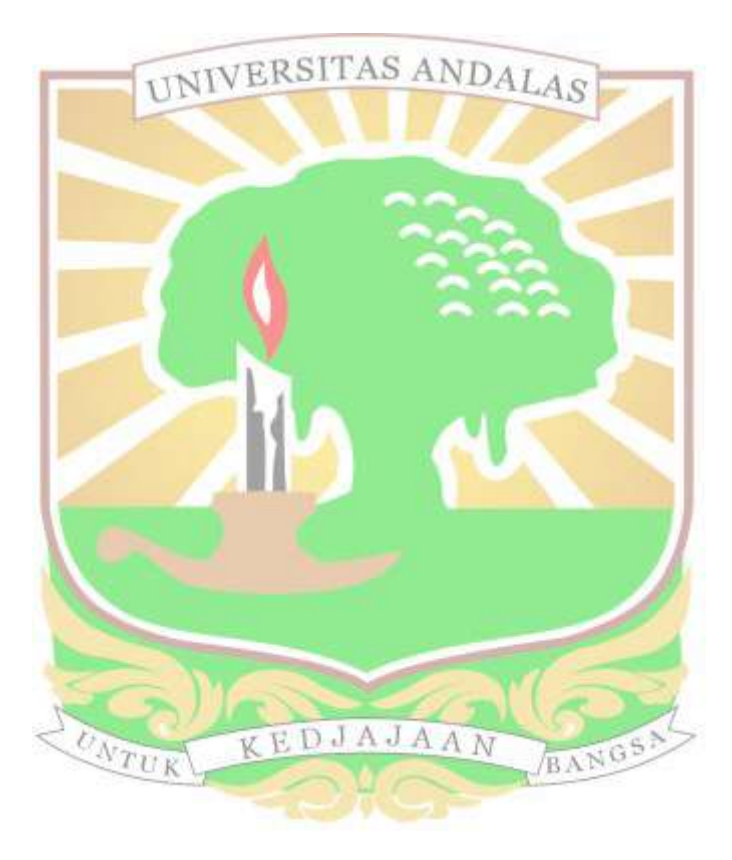

# **DAFTAR ISI**

<span id="page-4-0"></span>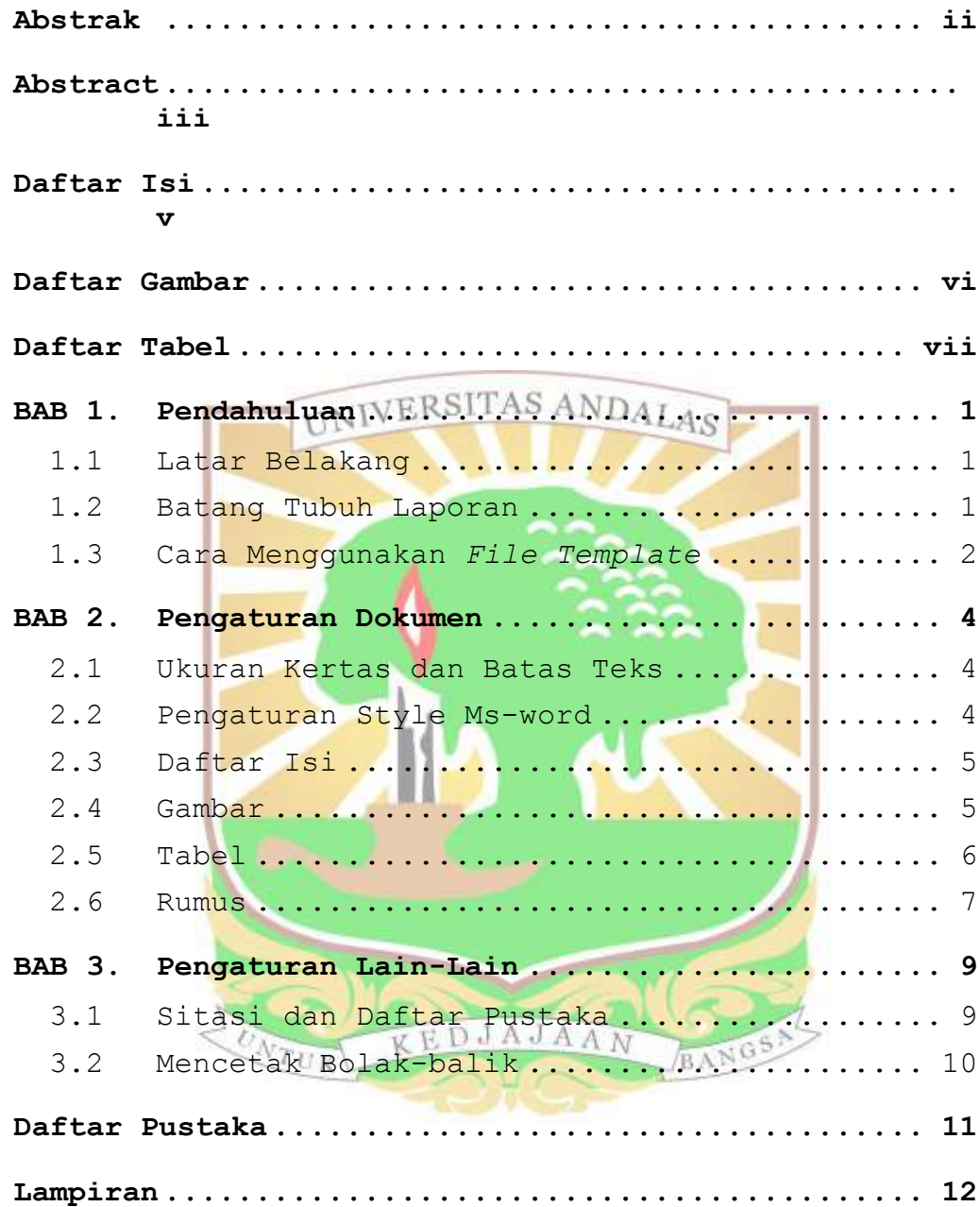

# **DAFTAR GAMBAR**

<span id="page-5-0"></span>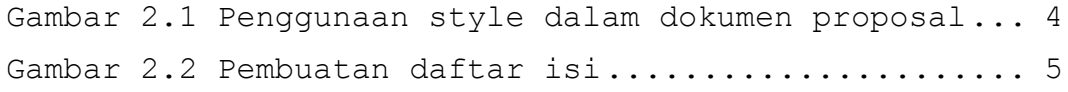

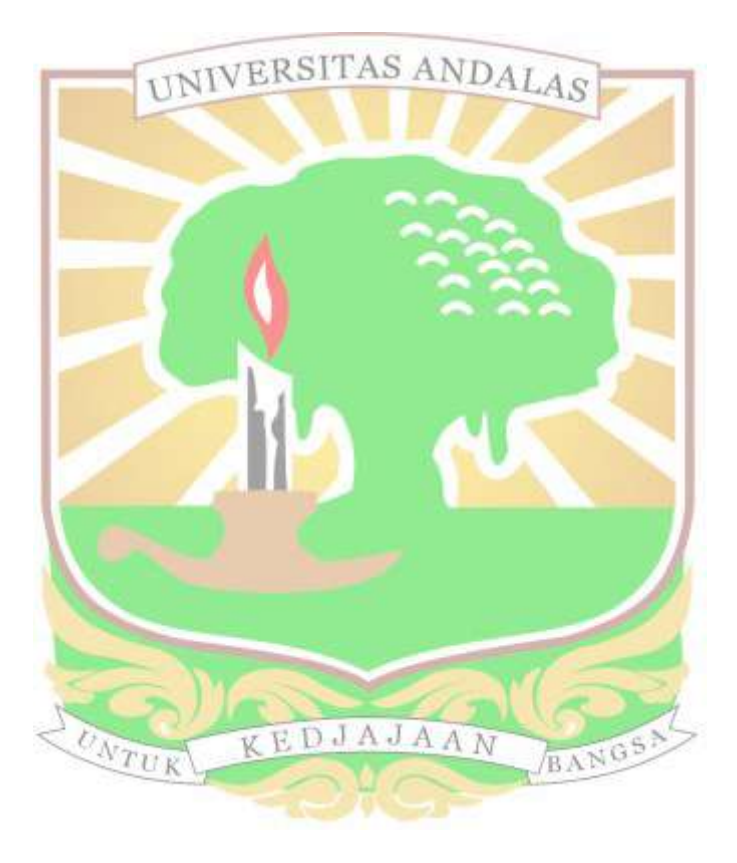

# **DAFTAR TABEL**

<span id="page-6-0"></span>[Tabel 2.1 Contoh tabel dan pengaturannya](#page-13-1) ............. 6

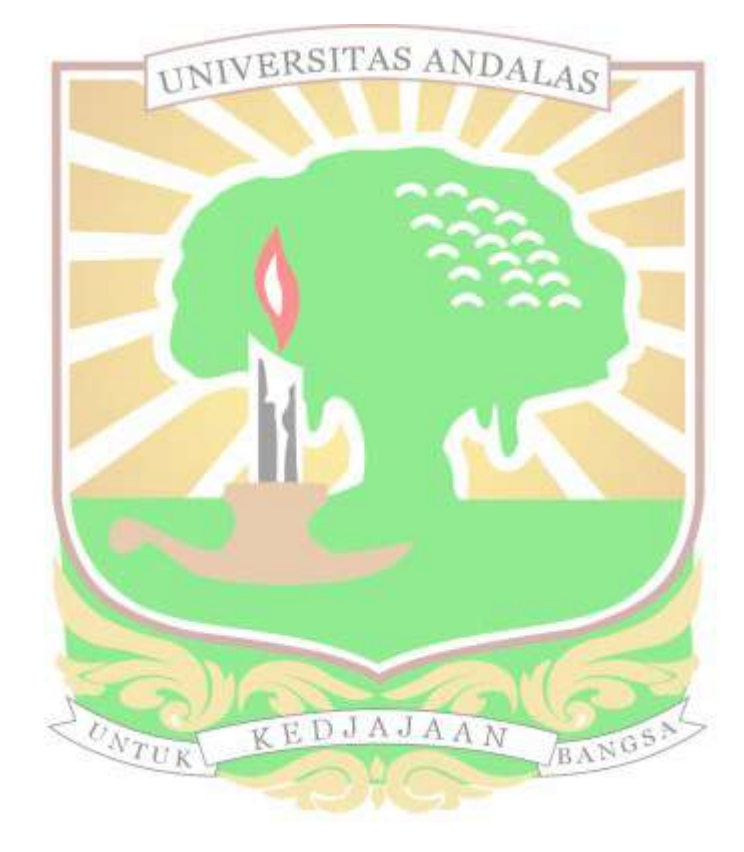

### **BAB 1. PENDAHULUAN**

# <span id="page-8-1"></span><span id="page-8-0"></span>**1.1 Latar Belakang**

File ini adalah *template* untuk laporan tesis di Magister Teknik Sipil, Jurusan Teknik Sipil Universitas Andalas. Pada file ini sudah diatur mengenai tata letak dan corak penulisan laporan proposal dengan menggunakan program Microsoft Word.

Huruf yang dipakai dalam Adaporan ini adalah Gandi Sheriff. Install terlebih dahulu huruf tersebut ke laptop atau komputer masing-masing.

File *template* ini dirancang dengan semua kebutuhan isi proposal berada dalam satu file. Dalam file ini sudah ada *cover*, daftar isi, daftar tabel, bab isi proposal (Bab 1 sampai Bab 3), dan daftar pustaka & lampiran (jika dibutuhkan).

File ini dirancang untuk **dicetak bolak-balik** diatas kertas ukuran A4 80gr. Sehingga sangat perlu diperhatikan bahwa halaman awal dari sebuah bab harus berada pada halaman ganjil. Untuk halaman cover depan sampai abstrak tidak dicetak bolak balik.  $N_{TIR}$ 

#### <span id="page-8-2"></span>**1.2 Batang Tubuh Laporan**

Laporan Tesis terdiri dari bagian pelengkap dan utama berupa isi yang terbagi dalam empat bab, yaitu:

- Halaman Judul Luar
- Halaman Judul Dalam
- Lembar Pengesahan Tesis
- Lembar Sidang Tesis
- Lembar Pernyataan Keaslian
- Abtrak
- Daftar Isi
- Daftar Tabel
- Daftar Gambar
- Bab 1. PENDAHULUAN
	- Latar Belakang
	- Tujuan dan Manfaat
	- Batasan Masalah
- Bab 2. TINJAUAN PUSTAKA
- Bab 3. METODOLOGI PENELITIAN
- Bab 4. Hasil Dan Pembahasan DALAS
- Bab 5. Kesimpulan dan Saran
- **.** Daftar Pustaka
- Lampiran (Jika ada)

#### <span id="page-9-0"></span>**1.3 Cara Menggunakan** *File Template*

Dalam file Ms-Word ini sudah diatur berbagai '*style*' untuk keperluan pengaturan laporan. Pengguna *file* ini menghapus isi dokumen ini yang ada saat ini dan kemudian tinggal mengetik isi laporan dan menyesuaikan dengan pengaturan *style* yang ada.

Ada berbagai *style* Ms-Word dalam dokumen ini. *Style* BANGS. utama adalah sebagai berikut:

- Untuk paragraf menggunakan *style* 'Normal'.
- Untuk judul bab menggunakan *style* 'Heading 1'.
- Untuk judul sub-bab menggunakan *style* 'Heading 2'.
- Untuk bagian dari sub-bab menggunakan *style* 'Heading 3'.

Pengaturan dengan *style* tersebut juga berguna untuk membuat secara otomatis Daftar Isi, Daftar Tabel, dan Daftar Gambar, seperti yang sudah ada dalam dokumen ini.

Lebih lanjut mengenai pengaturan dokumen proposal akan dijelaskan di Bab 2. Seperti dijelaskan tadi proposal ini akan dicetak bolak balik, sehingga pastikan halaman awal dari sebuah bab berada pada halaman ganjil. Pergunakan **Insert** > **Page Break** untuk memastikan bab selanjutnya ada pada halaman baru.

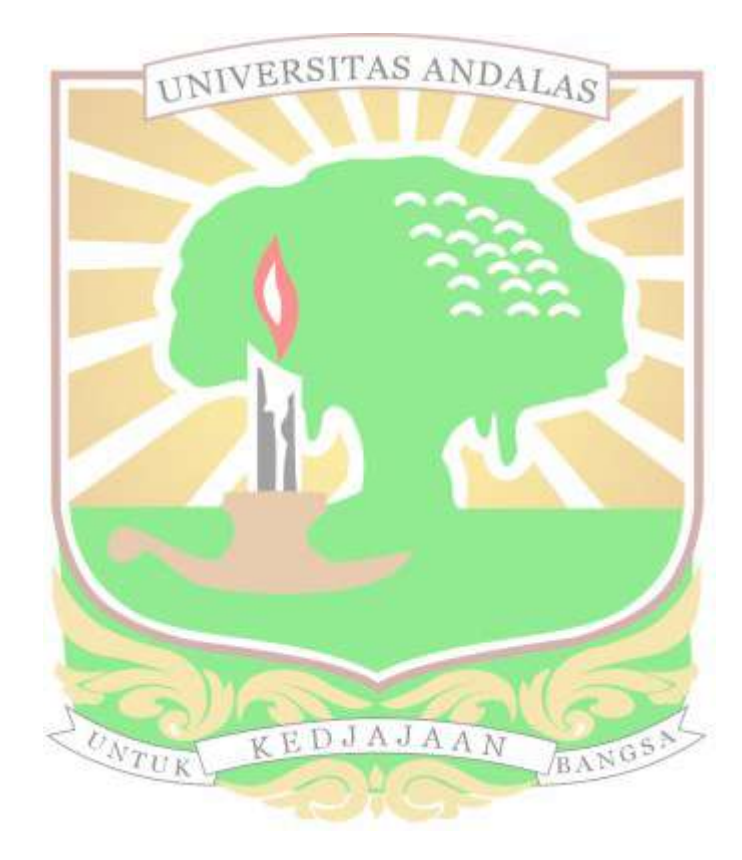

# **BAB 2. PENGATURAN DOKUMEN**

### <span id="page-11-1"></span><span id="page-11-0"></span>**2.1 Ukuran Kertas dan Batas Teks**

Ukuran kertas dan batas sudah diatur dalam dokumen ini. Kertas menggunakan ukuran A4 dengan batas (*margin*) atas dan bawah 3cm. Karena akan dicetak bolak balik maka dokumen ini menggunakan '*mirror margin*', pada halaman ganjil batas kiri 4cm dan batas kanan 3cm; Sebaliknya pada halaman genap. WERSITAS ANDALAS

# <span id="page-11-2"></span>**2.2 Pengaturan Style Ms-word**

Pengaturan *style* pada dokumen proposal terlihat pada **[Gambar 2.1](#page-11-3)** berikut. Judul bab sampai dengan judul subbab menggunakan 'Heading 1', 'Heading 2', dan 'Heading 3'. Juga ada 'Heading 4' untuk level dibawah 'Heading 3', namun disarankan penulisan sub-bab hanya sampai level 3 (Heading 3).

 $\star$  x

Styles

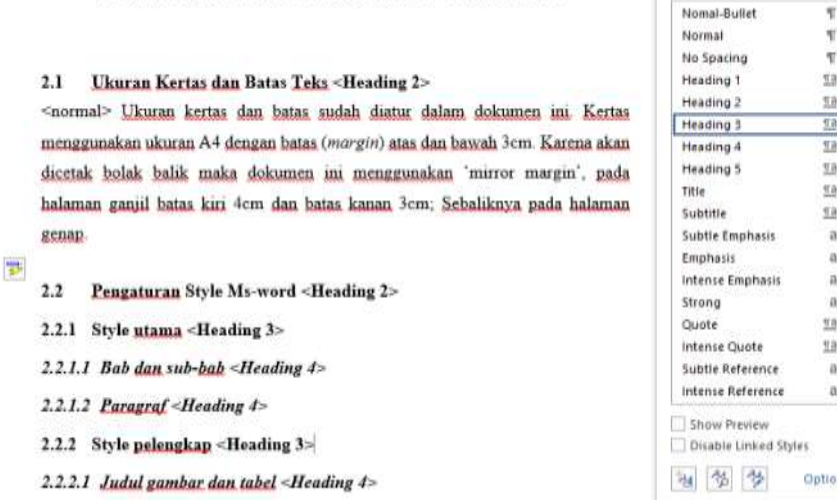

**BAB 2. PENGATURAN DOKUMEN <HEADING 1>** 

<span id="page-11-3"></span>*Gambar 2.1 Penggunaan style dalam dokumen proposal*

#### <span id="page-12-0"></span>**2.3 Daftar Isi**

Apabila sudah menggunakan *heading* seperti dijelaskan sebelumnya, maka dalam dokumen ini bisa dibuat daftar isi dengan penulisan dan penomoran otomatis oleh Ms-Word. Dalam dokumen ini ada di halaman **[ii](#page-1-0)**. Daftar isi bisa diperbarui dengan mengklik daftar isi, klik kanan, lalu pilih '**update field**', lalu pilih '**update entire table**', seperti pada **[Gambar 2.2](#page-12-2)**.

> **DAFTAR ISI DAFTAR IST.** Times New Roi - 12 - A' A' S' B I U ツ - A - 三 - 三 - 3t **BAB 1. PENDAHULUAN..........** 1.1 Latar Belakang X Cut 1.2 Batang Tubuh Proposal in Cory 1.3 Cara Menggunakan File Template ini Paste Options **BAB 2. PENGATURAN DOKUMEN... IF** 2.1 Ukuran Kertas dan Batas Teks **DI** Ilpdate Field 2.2 Pengaturan Style Ms-word Edit Field. 2.3 Tinjauan Pustaka Topik Dua **Toggle Field Codes** 2.3.1 Sub-bab Satu.... A Font 2.3.2 Sub-bab dua... Se Paragraph... Edit Citation(s)

*Gambar 2.2 Pembuatan daftar isi*

# <span id="page-12-2"></span><span id="page-12-1"></span>**2.4 Gambar**

Gambar disini digunakan sebagai label keterangan untuk illustrasi, diagram, skema, atau pun grafik. Gambar yang dipergunakan dalam proposal ini haruslah gambar yang beresolusi tinggi, sehingga masih jelas dibaca dengan baik. Gambar bisa menggunakan gambar hitam-putih atau pun berwarna. Untuk gambar berwarna pertimbangkan komposisi penggunaan warna sehingga gambar masih jelas dibedakan apabila dijadikan warna hitam putih, seperti ketika laporan di fotocopy.

Gambar diberi nomor dan diberi judul gambar. Nomor dan judul diletakkan dibawah gambar, dan gambar diposisikan rata tengah. Penomoran dan judul dilakukan dengan di

Ms-Word dengan memilih '**references**' > '**Insert Caption**'. Lalu pilih label '**Gambar**' dan ketikan judul gambar tersebut. Pastikan untuk penomoran gambar mengikuti nomor bab, bisa diset di '**insert caption**' > '**numbering**'. Pemberian nomor dan judul gambar seperti pada **[Gambar 2.1](#page-11-3)** dan **[Gambar 2.2](#page-12-2)**.

### <span id="page-13-0"></span>**2.5 Tabel**

Tabel diposisikan pada rata tengah halaman. Tabel dalam proposal ini menggunakan tabel dengan menggunakan *style* 'tabel-isi' untuk bagian isi tabel dan *style* 'tabelkepala' untuk bagian kepala (*header*) tabel. Pengaturan untuk isi tabel diatur rata tengah. Nomor dan judul tabel diletakkan dibagian atas tabel, nomor tabel mengikut nomor bab, dibuat melalui perintah '**Reference**' > '**insert caption**', lalu pilih '**Tabel**'. Isikan judul tabel.

Pengaturan '*border*' tabel seperti pada contoh dibawah

<span id="page-13-1"></span>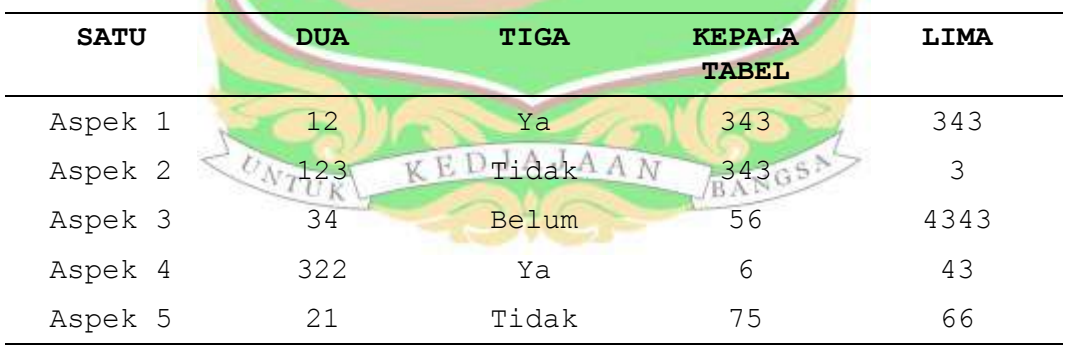

### *Tabel 2.1 Contoh tabel dan pengaturannya*

Catatan: ini catatan tambahan jika dibutuhkan untuk menjelaskan tabel. Misalkan 'Sumber: PU (2017)'. Pergunakan style 'Tabel-keterangan'

Untuk tabel panjang yang menerus pada halaman berikutnya, kepala tabel diikutkan dengan perintah pada Ms-Word 'Layout' > 'Repeat header rows'.

#### <span id="page-14-0"></span>**2.6 Rumus**

Rumus dibuat dengan fasilitas equation di Ms-Word. Untuk kerapihan laporan pergunakan tabel seperti di bawah untuk penempatan rumus, keterangan rumus dan nomor rumus. Untuk rumus selanjutnya *copy* tabel dibawah, ganti rumus dan keterangan, sementara nomor rumus akan berubah. Nomor rumus ditempatkan paling kanan kolom paling kanan otomatis akan bertambah apabila dilakukan '**update field**' dan juga ketika melakukan 'print preview'. Untuk MS-Word 2016 tersedia penomoran otomatis untuk jenis rumus ini.

$$
A = \frac{B}{C \times D^2}
$$

Keterangan:  $A = variable1$  $B = variable12$  $C = Variabel$  3  $D = Variabel$  4

Pergunakan *style* 'Rumus-Keterangan' untuk keterangan variabel rumus seperti contoh diatas.

Ini adalah paragraf terakhir dari Bab 2. Untuk memulai Bab 3, pastikan halaman pertama bab tersebut ada di halaman qanjil.

KEDJAJAAN

BANGS

(1)

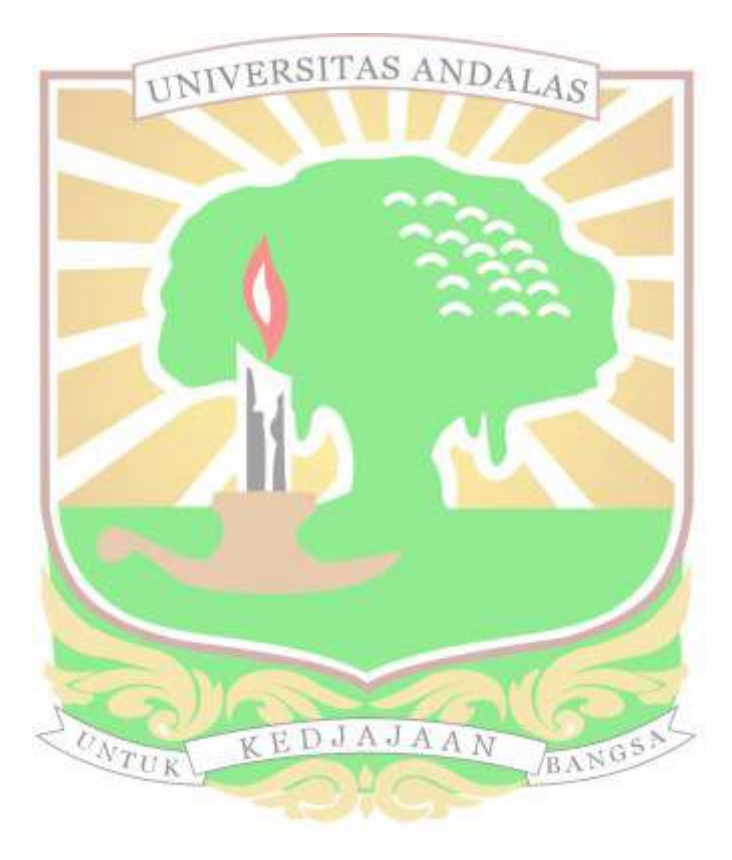

# **BAB 3. PENGATURAN LAIN-LAIN**

<span id="page-16-0"></span>Ada beberapa aspek lagi yang perlu diperhatikan dalam penulisan laporan proposal ini, akan dijelaskan pada sub-bab berikut.

### <span id="page-16-1"></span>**3.1 Sitasi dan Daftar Pustaka**

Metoda sitasi yang dipergunakan dalam laporan ini adalah metoda pengarang-tahun (Harvard), tidak menggunakan metoda nomor atau pun catatan kaki (*footnote*). Secara lebih detail metoda penulisan sitasi yang dipakai adalah metoda APA6th. Dengan metoda ini akan diperoleh bentuk penulisan sitasi seperti '[\(Ophiyandri, Amaratunga, & Keraminiyage, 2016\)](#page-18-1)', '[\(Boen,](#page-18-2) 2008; [Rand, Hirano, & Kelman, 2011\)](#page-18-3)', atau pun '[Subkhan \(2008\)](#page-18-4)'. Pastikan sitasi yang ada dalam teks dalam bab-bab laporan juga sudah ada di daftar pustaka. Gunakan *style* 'daftar-pustaka' untuk daftar referensi yang ada di daftar pustaka. Lebih lanjut mengenai metoda sitasi bisa dibaca di BANGS!

laman berikut: TUK

- [http://www.muhlenberg.edu/library/reshelp/apa\\_exam](http://www.muhlenberg.edu/library/reshelp/apa_example.pdf) [ple.pdf](http://www.muhlenberg.edu/library/reshelp/apa_example.pdf)
- [https://www.academia.edu/9911170/MEMBUAT\\_SITASI\\_DA](https://www.academia.edu/9911170/MEMBUAT_SITASI_DAN_DAFTAR_PUSTAKA) [N\\_DAFTAR\\_PUSTAKA](https://www.academia.edu/9911170/MEMBUAT_SITASI_DAN_DAFTAR_PUSTAKA)

Sangat disarankan menggunakan *software* manajemen referensi seperti Mendeley [\(www.mendeley.com\)](http://www.mendeley.com/) yang merupakan *software* tidak berbayar; atau pun bisa menggunaan *software* berbayar seperti EndNote. Pemakaian *software* ini akan memudahkan karena akan bisa didiperoleh daftar pustaka secara otomatis.

# <span id="page-17-0"></span>**3.2 Mencetak Bolak-balik**

Sebagian besar printer yang biasa dipakai tidak mendukung fasilitas cetak bolak-balik secara langsung. Salah satu cara mencetak bolak balik adalah dengan mencetak terlebih dahulu halaman ganjil (*odd*), lalu setelah semua halaman tercetak kertas lalu dibalik dan kemudian halaman genap (*even*) dicetak.

Toko fotoco**py pada saat ini mempunyai fasili**tas *printto-copy*, yaitu kita bisa mencetak dari komputer yang ada disana ke mesin fotocopy. Di mesin akan mencetak secara otomatis bolak-balik. Namun perlu diingat bahwa beda versi Ms-Word akan berbeda hasil pegaturan teksnya, sehingga lebih baik membawa file laporan dalam bentuk file PDF apabila mencetak bukan dengan komputer atau laptop sendiri.

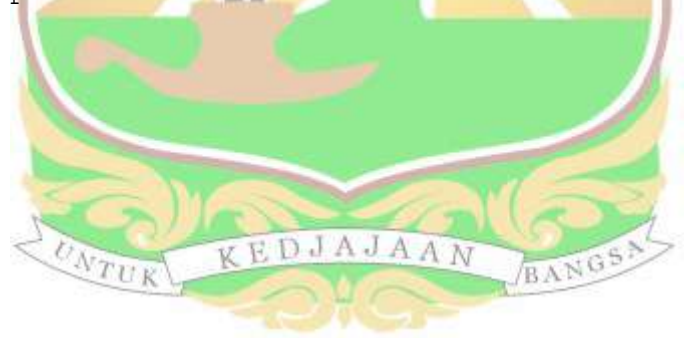

<span id="page-18-0"></span>(Mulai pada halaman ganjil)

#### **DAFTAR PUSTAKA**

- <span id="page-18-2"></span>Boen, T. (2008). *Reconstruction of houses in Aceh, three years after the December 26, 2004 tsunami*. Paper presented at the International Conference on Earthquake Engineering and Disaster Mitigation, Jakarta, Indonesia.
- <span id="page-18-1"></span>Ophiyandri, T., Amaratunga, D., & Keraminiyage, K. (2016). Advantages and limitations of community-based postdisaster housing reconstruction projects. *International Journal of Disaster Resilience in the Built Environment, 7*(4), 420-431. doi: 10.1108/IJDRBE-08- 2014-0066
- <span id="page-18-3"></span>Rand, E. C., Hirano, S.F.R. Kelman, DIA (2011). Post-tsunami housing resident satisfaction in Aceh. *International Development Planning Review, 33*(2), 187-211.
- <span id="page-18-4"></span>Subkhan, M. (2008). *Pengelolaan Rumah Susun Sederhana Sewa di Cengkareng Jakarta Barat.* (Tesis Magister), Program Pascasarjana Universitas Diponegoro. Retrieved from http://eprints.undip.ac.id/18227/1/MOKH\_SUBKHAN.pdf

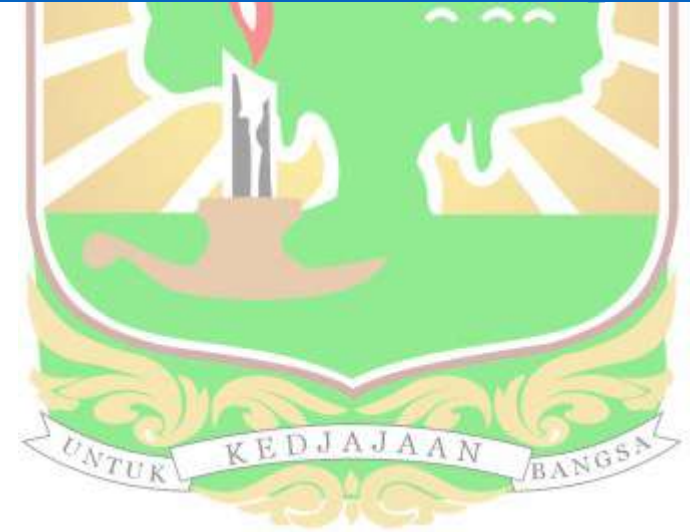

# **LAMPIRAN**

<span id="page-19-0"></span>Jika dibutuhkan

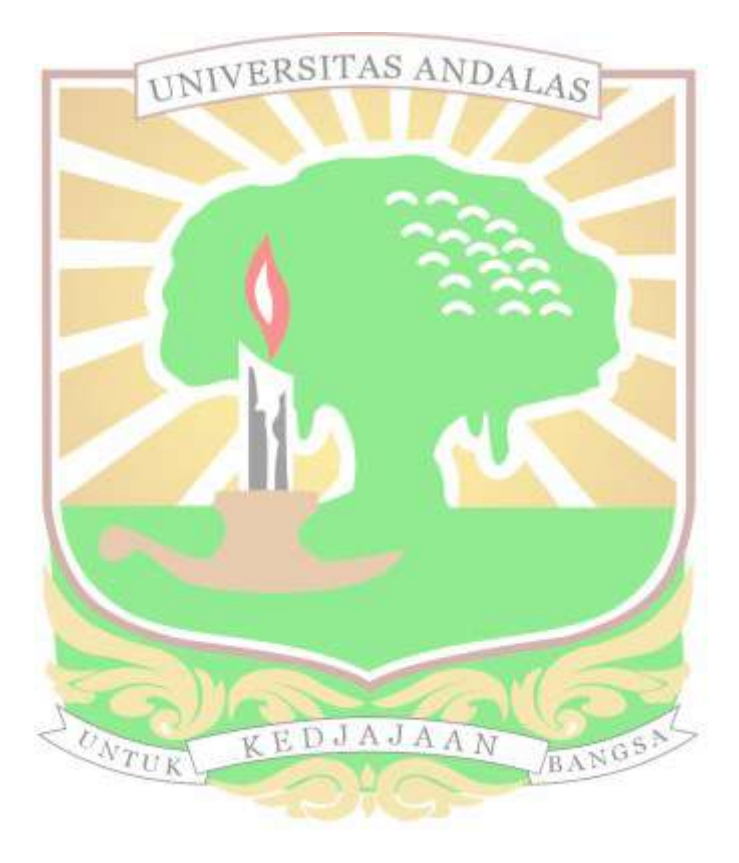